## **Remove/Deactivate Centers**

You can remove centers from your active list of centers. Centers that you have removed can no longer access KidKare.

Last Modified on 12/19/2023 11:12 am **CST** 

## To do so:

- 1. From the menu to the left, click **Center Management**.
- 2. Select **Manage Center Information**.
- 3. Click the **Select Center** drop-down menu at the top of the page and select the center to remove. The Manage Center Information page opens.
- 4. Click **Remove Center**. The Remove Center pop-up opens.
- 5. Click the **Withdrawal Date** and select the date on which to remove this center. This box defaults to today's date.
- 6. Click the **Removal Reason** drop-down menu and select the reason you are removing this center.

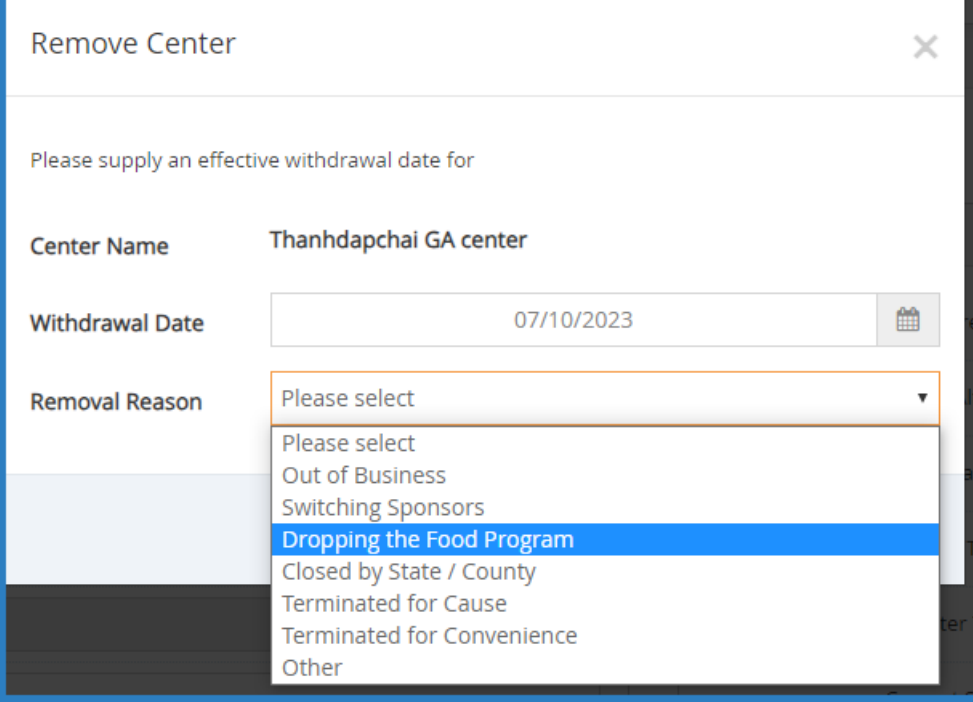

## 7. Click **Continue**.

8. At the **Center Removed Successfully** message, click **Close**.

**Note:** To view information for centers you've removed, check the **Removed** box in the **Select Center** dropdown menu to include Removed Centers in the menu.